## **Meeting Structure**

- Using Zoom instructions for access were e-mailed when you registered
  - Ask a question through Zoom
  - It will not be recorded
- Format: Blocked 1.5 hours
  - Introduction and Live Walk Through will take approximately 1 hour
  - Allows time for questions throughout
  - 10 minute introduction to Cal-E-Grants
- Materials will be posted on the CWDB website
- Note: Specific program questions will not be answered during this sessions.
  - CWDB has scheduled specific sessions to answer questions on the Accelerator Grant
  - These are posted on the CWDB website
  - Additional questions or inquiries can also be emailed <u>WAF@cwdb.ca.gov</u>

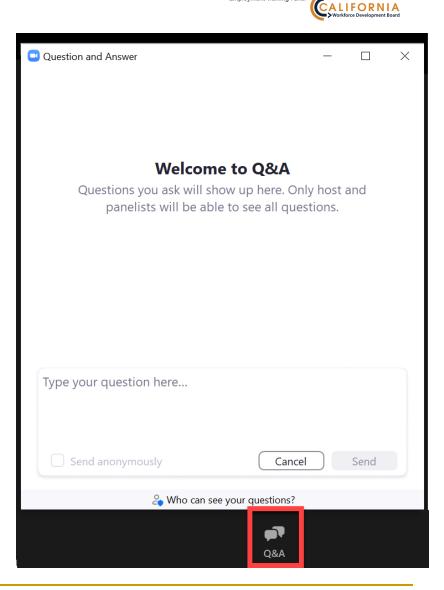

FTP

Workforce Accelerator Grant – Application Submittal Live Training

#### Cal-E-Grants

This information is in support of the Cal-E-Grants Project sponsored by ETP and CWDB. Use, reproduction, or distribution without the express consent is prohibited.

### Welcome

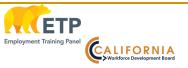

- Welcome to the Cal-E-Grants First Release Cycle
  - For stakeholders to submit an online Workforce Accelerator Fund (Accelerator) Grant Application
  - Project Partnership
    - This is a joint project between Employment Training Panel (ETP) and the California Workforce Development Broad (CWDB)
    - It is part of the larger ETP Cal-E-Force System
    - Various Grants will be supported by this application for both ETP and CWDB
    - Access will be through a common Grants portal <u>https://caetp.force.com/calegrants</u>
- ETP Participants for the Session
  - **G** Facilitator: Babette Davis
  - Business and System Owner: Danielle Vienna and Myisha Lampkin
  - Tour Presentation and Webinar Coordinator: Alayna Mollick or Amina Nasufovic
  - Executive Representative: Joelle Hurst
- What will happen after these sessions?
  - Release of reference materials Will be posted on the CWDB website
  - Information and Q&A Session on November 18, 2021 1:00pm to 2:30pm PST

## **Session Goals**

### **Current Efforts**

- Cover Registration and Application features used by stakeholders
- Review
  - How to Register
  - Status and Navigation Bars
  - How to get to the Cal-E-Grants Accelerator application path
  - How to Complete the Accelerator Grant Application
- User Support Once Launched
  - Will be via sending an email to <u>WAF@cwdb.ca.gov</u>
  - System issues will be directed to the Cal-E-Force Support team from CWDB Accelerator team
  - May received an email from ETPCalEForce@etp.ca.gov related to system issues – like password resets

### Long Term

 The Accelerator Application mirrors the paper version

**FTP** 

CALIFORNIA

- Few changes
- Goal keep it simple to transition to
- ETP & CWDB will continue to refine Cal-E-Grants over time
- Will update stakeholder features as approved by ETP & CWDB executives or needed to support program changes
- Will Address and Communicate:
  - Upcoming events
  - Production Availability
  - Support processes for users in production

This information is in support of the Cal-E-Grants Project sponsored by ETP and CWDB. Use, reproduction, or distribution without the express consent is prohibited.

## **Cal-E-Grants Support Key Functions**

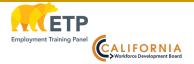

### Full Process – Back and Forth from Stakeholder to CWDB Staff

#### **Stakeholder Functions**

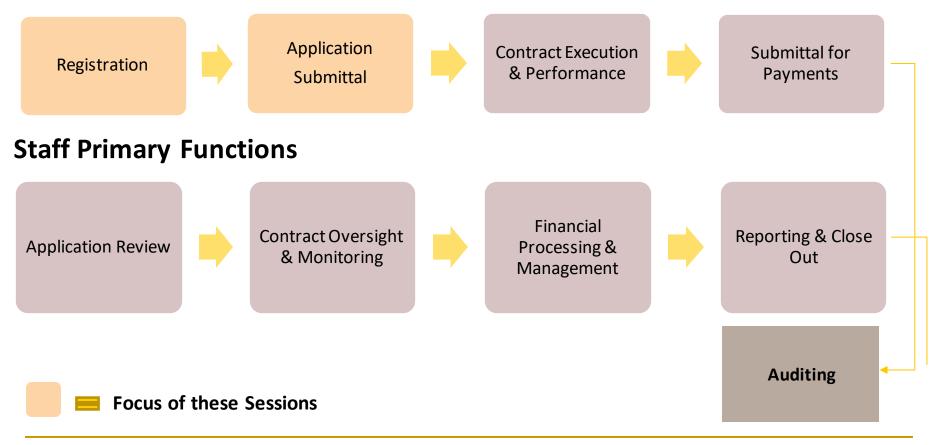

#### Cal-E-Grants

This information is in support of the Cal-E-Grants Project sponsored by ETP and CWDB. Use, reproduction, or distribution without the express consent is prohibited.

Workforce Accelerator Grant – Application Submittal Live Training

## Why Salesforce

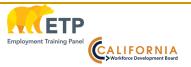

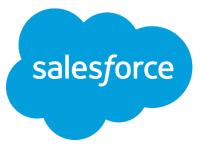

## The benefits of the Salesforce Technology For Cal-E-Force and Cal-E-Grants

- The platform is scalable and provides full cloud-computing capability
- Supports customized applications
- Provides for standard look and feel screen layout to allow for rapid deployment
- Stable and accessible platform for contract data
- Provides features required of a State of California IT System Cal-E-Force and Cal-E-Grants is hosted in the Government Cloud
- Provides built-in infrastructure for security, hardware, and connectivity

#### Current Information on User Browser Support and Other Features is Available on Salesforce Web site

#### Cal-E-Grants

This information is in support of the Cal-E-Grants Project sponsored by ETP and CWDB. Use, reproduction, or distribution w ithout the express consent is prohibited.

# What We Heard from Stakeholders

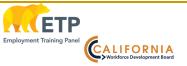

### **Registration and Log In**

- □ Have an entry point for each aspect of Cal-E-Force and now Cal-E-Grants
- Simple log in process
- Easy to navigate, with quick links
- Link to/from the ETP and/or CWDB website
- What is the Registration Process?
  - The Salesforce platform is flexible and provide simple user interface
  - Has key state security features for authentication
  - New Users will registration from the website this allow links to critical program information for prospective applicants (Coming Soon)

# Live Walk-through of Application Functionality

A few common technical Questions – to be covered at Information and Q&A Session as well:

- Can more than one person be in the system at the same time working on different forms? - Any number users can be in an application at a time. It will require coordination as the "last change" will be the one in the system.
- Is there a word or character limit for the answers? The character limit for the question in the Narrative area of the application is 3,000 words. The field area will not allow more than that number. All character and spaces count.
- □ Is there a user time out period? The user will be logged out after one hour of no activity.
- Will Cal-E-Force and Cal-E-Grants have different user logins? At the present release of Cal-E-Grants users will have a different log in from Cal-E-Force. Work is being done so that external user profiles are consistent and the same.

#### Cal-E-Grants

This information is in support of the Cal-E-Grants Project sponsored by ETP and CWDB. Use, reproduction, or distribution without the express consent is prohibited.

Workforce Accelerator Grant – Application Submittal Demonstration

## Thank You!

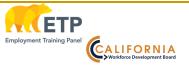

We will be collecting session questions and suggestions and providing to the project and program teams for review

**Questions:** 

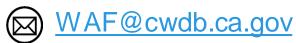